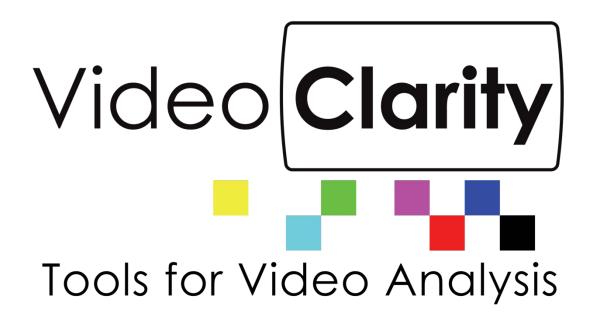

# Real-Time Monitor (RTM) System Guide

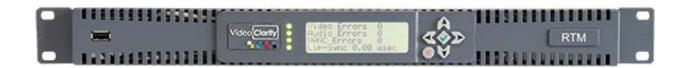

#### TABLE OF CONTENTS

| 1 | REAL TIME MONITORING (RTM) SYSTEM                                                                                                    | 3                                                              |
|---|----------------------------------------------------------------------------------------------------|----------------------------------------------------------------|
| 2 | HARDWARE QUICK SETUP GUIDE                                                                                                    |                                                                |
| 3 | SOFTWARE QUICK SETUP GUIDE 8                                                                                                    |                                                                |
| 4 | TYPICAL APPLICATIONS                                                                                                    | 11                                                             |
|   | <ul> <li>4.1 LONG DURATION TESTING</li> <li>4.2 BROADCAST MONITORING</li> <li>4.2.1 Reference Content Caused the Error</li> <li>4.2.2 Processing Content Caused the Error</li> </ul>                                                                                                    | 11<br>11<br>11<br>12                                           |
| 5 | SETTING RTM PARAMETERS                                                                                                    | 13                                                             |
|   | 5.1 RTM STATUS 5.2 RTM CONTROLS 5.3 RTM ALIGNMENT 5.4 RTM VIDEO QUALITY 5.5 RTM AUDIO QUALITY                                                                                                    | 13<br>13<br>14<br>14<br>15                                     |
| 6 | SETTING NORMAL CONFIGURATION PARAMETERS                                                                                                    | 16                                                             |
|   | <ul> <li>6.1 INPUTS PANE</li> <li>6.1 IP AND FILE CONFIGURATION PANE <ul> <li>6.1.1 Settings</li> </ul> </li> <li>6.2 LEGACY IP/COMPRESSED CONFIGURATION PANE</li> <li>6.3 ALIGNMENT PANE</li> <li>6.4 DYNAMIC REALIGNMENT PANE</li> <li>6.5 VIDEO METRIC PANE</li> <li>6.6 AUDIO METRIC PANE</li> <li>6.7 VANC METRIC PANE</li> <li>6.8 SEQUENCE CREATION PANE</li> <li>6.9 LOGS AND ALERTS PANE</li> </ul> | 16<br>17<br>17<br>18<br>20<br>22<br>24<br>26<br>27<br>28<br>30 |
| 7 | LOG FILES                                                                                                    | 31                                                             |
|   | 7.1 AUDIOALIGN.LOG 7.2 AUDIOAVG.LOG 7.3 RTMLOG.LOG 7.4 SESSION.LOG 7.5 PSNRAVG.LOG/DMOSAVD.LOG 7.6 PSNR/.DMOS AND .AUDIO FILES.                                                                                                    | 31<br>31<br>32<br>32<br>32<br>33                               |
| 8 | RTM LOG GRAPHER                                                                                                    | 34                                                             |
|   | <ul><li>8.1 THE APPLICATION</li><li>8.2 INTERACTION WITH THE GUI</li></ul>                                                                                                    | 34<br>34                                                       |
| 9 | COMMAND-LINE INTERFACE                                                                                                    | 35                                                             |
|   | 9.1 RTMServer.exe<br>9.2 RTM.exe                                                                                                    | 35<br>35                                                       |

11/25/2022 Rev.3.3 2 of 42

# 1 Real Time Monitoring (RTM) System

At the processing layer, problems arise when down-converting HD to SD, changing formats, and compressing the signal into the available bandwidth. Also the separate processing of audio, video, and data can lead to synchronization problems.

At the transmitting layer, broadcasters encounter their familiar RF problems with a new challenge - coverage and interference problems caused by more channels at lower powers. Broadcasters rely on telecommunication technology so latency, packet loss, and synchronization add additional concerns.

Errors in one layer can cause errors in the next. For example blockiness caused by compression looks similar to packet loss/bit errors.

For this reason, the quality must be monitored at multiple points across the network including at the end users device (set-top box, mobile).

RTM - a full reference broadcast quality monitor:

- Measures the audio and video quality
- Measures the audio and video delay (lip-sync)
- Measures the audio program loudness of both source (1) and test (2) input
- Measures the VANC data lines integrity
- Alarms and records the A/V sequences if any of the above have fallen below the degradation threshold as set by the user

The degradation threshold is pre-configured by your engineering team and set to detect:

- Fine detail blur, blockiness, and
- Gross impairment loss of signal, picture freezes, lip-sync.

RTM can compare any combination of

- SDI input
- IP input
- File input

#### **Applications**

- In-service broadcast monitoring
- Long duration QA testing for networks or devices
- -Television Production Truck to Central Office lip-sync and quality pre-check

RTM includes reference test patterns, which can be exported as QuickTime, RAW, or AVI files or played through SDI outputs. These can be stored in your Production Truck to check lip-sync and A/V quality or can be used for QA testing.

Being a full-reference monitoring device, RTM is not influenced by the "artistic" guality of the source.

RTM continually aligns to measure lip-sync and it reports any frame loss.

11/25/2022 Rev.3.3 3 of 42

# 2 Hardware Quick Setup Guide

Figure 1: RTM-1RU Back Panel

Models: RTM-S1081 (discontinued model) RTM-S1082 (discontinued model)

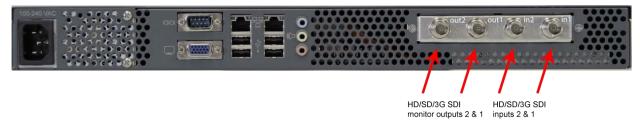

Figure 2: RTM-1RU Front Controls

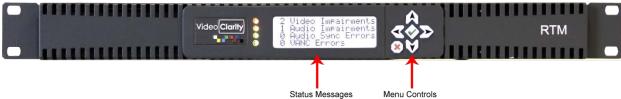

Figure 3: RTM-3G Back Panel

Models: RTM-S3082 (discontinued model) RTM-S3083 (discontinued model)

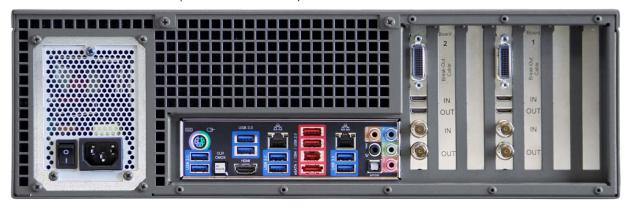

Figure 4: RTM 3G Portable Back Panel (supplied with SMB to BNC, mini HDMI and also supplied with analog breakout cables for playback)

Model: RTM-S2043 (discontinued model)

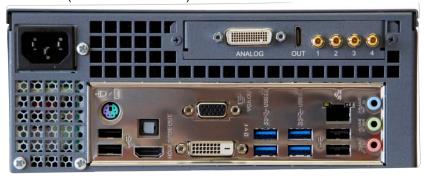

This unit has its HDSDI connector labels 1,2,3,4. Inputs are connections 1 and 2. Outputs are connections 3 and 4.

11/25/2022 Rev.3.3 4 of 42

Figure 5: RTM HD 2U Portable Back Panel (supplied with 5 SMB to BNC conversion cables)

Model: RTM-S2042 (discontinued model)

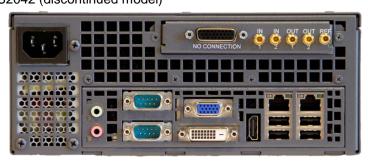

Figure 6: RTM 4K Back Panel (Supplied with two sets of Quad SMB to BNC conversion cables for inputs 1 and 2 and mini HDMI cables for error recording playback from either or both outputs)

Models: RTM-S8084 (10 TB storage model) (discontinued model)

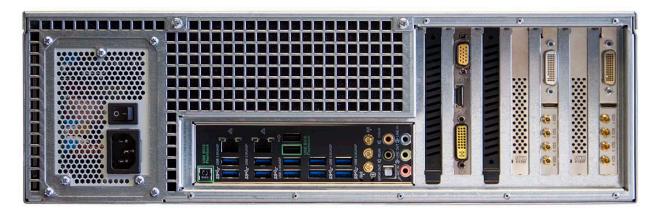

Figure 7: RTM Back Panel (Supplied with four SMB to BNC cables for inputs and mini HDMI cables for error recording playback)

Model: RTM-S1083 (shown) or RTM-S1083-IP which has no SDI, HDMI, or Analog interfaces

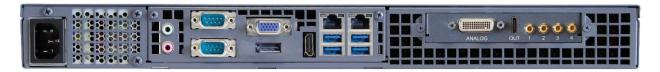

Figure 8: RTM Back Panel (Supplied with eight SMB to BNC cables for inputs)

Model: RTM-S1084

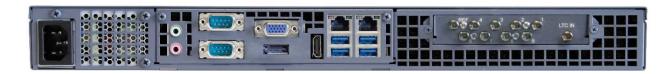

11/25/2022 Rev.3.3 5 of 42

Figure 9: RTM Portable Back Panel (Supplied with four SMB to BNC cables for inputs and mini HDMI cables for error recording playback)

Model: RTM-S2043

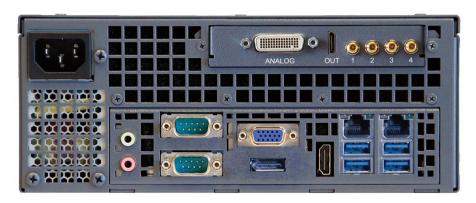

Figure 10: RTM Portable Back Panel (Supplied with eight SMB to BNC cables for inputs)

Model: RTM-S2044

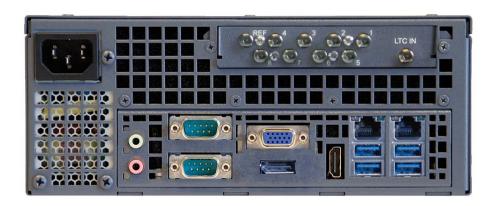

Figure 11: RTM 4K Back Panel (Supplied with five SMB to BNC conversion cables for 4 inputs and one reference. Optional uncompressed IP card shown in photo.

Model: RTM-S8085 (8 TB storage model)

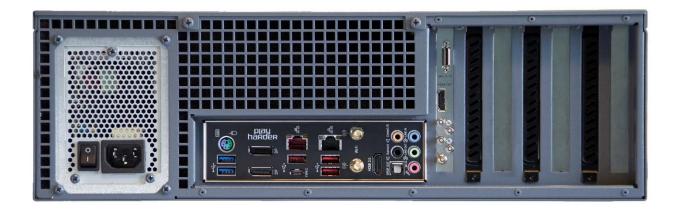

11/25/2022 Rev.3.3 6 of 42

#### **RTM 4K Important Notes:**

4K monitoring and measurement test operation is for 3840x2160p resolution input via Quad HDSDI on Input 1 to be compared to same frame rate and resolution on Quad HDSDI Input 2. Frame rates of 3840X2160p video supported on both inputs are 60, 59.94, 50, 30, 29.97, 25, 24, or 23.98Hz. Other modes of operation such as IP stream decoding or file-based operation at the 4K resolution and frame rates are not supported.

#### To operate RTM (regardless of model):

- Connect the included USB Keyboard and Mouse
- Connect a HDMI, DVI or VGA monitor to the system graphics output connector
- Connect signals to Input 1 and Input 2 (For file-based operation, this is not necessary)
- Connect signals for Input 1 and 2 via IP GNIC (applied up to HD or lower resolutions only) can selected for MPEG stream decoding on Input tab in Configuration menu with same NIC or separate NIC interfaces.
- The Output connectors are an echo output of the input (except when using the separate RTM Player application).

The hardware specifications of each system above is detailed in the RTM <u>datasheets</u> or on the Video Clarity website here.

11/25/2022 Rev.3.3 7 of 42

# 3 Software Quick Setup Guide

Figure 4: RTM Running

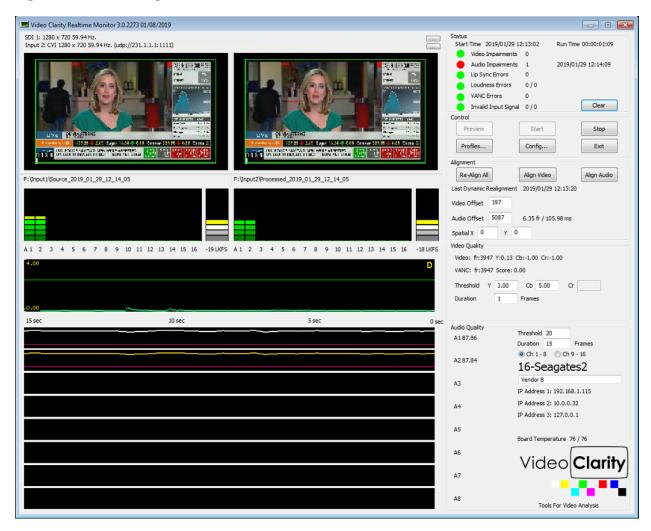

After launching the RTM application if it not set for automatic start, then all you have to do is press the Start button in the Control pane.

Pressing Start will include a full alignment, which independently aligns the audio and video streams. Upon completion, the alignment pane is updated:

- The video offset is noted in frames
- The audio alignment with respect to the video offset is noted in samples, frames, and time (milliseconds/ms)
- The video spatial alignment in pixels is noted.

For the example above, the audio offset is -17.7ms, which means that the audio is ahead of the video by ½ a frame.

The video, audio, and VANC are compared against a threshold/duration, and if they exceed the designated limits:

- a recording is started of both incoming signals,
- a log entry is made,
- the status in the Status pane is updated,

11/25/2022 Rev.3.3 8 of 42

- an audio alert is generated,
- the status on the 1RU's front panel is updated, and
- a log file (.psnr or .audio) is created which contains the difference values for the created recordings. This log file can be dragged/dropped onto ClearView for easy setup and post-anlysis.

It is expected that the incoming signals will drift from each other over time. For example, the delay between the signals may be 344 frames for a day, 343, for a day, and back to 344 the next. This is due to several factors including:

- the sources not being genlocked
- the sources changing between national and local feeds

RTM is aware of this and compensates for it using dynamic re-alignment.

The remainder of the screen is devoted to showing the quality over time. The 2 videos are shown side-by-side after alignment. This is a decimated image and does not necessarily show the entirety of the video quality. The min/max amplitude of the audio is shown as a meter per channel up to 8 channels.

Several graphs are depicted:

- A Volume activity meter is provided for each audio channel per input
- An LKFS meter is provided reporting Loundness in real-time
- To the right of this metering A/V offset is reported in samples (window), frames and ms
- Video graph is showing the PSNR score over time
- Audio graph is showing the frequency/amplitude of each channel score over time.

RTM reliably detects MPEG breakups, frozen video, lost audio, A/V offset (lip sync) and most typical causes of impairments found in broadcasts today. The picture below shows each section of the graphical reporting structure.

Figure 5: Graphs for audio metering, video and audio score running continuously

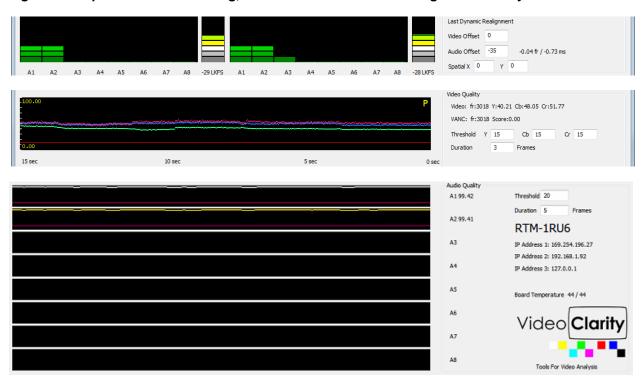

Figure 6: Detected Impairment Example (top-bottom view from ClearView)

Frame 1: Reference on Top

Frame 2: Processed held frame from 1.

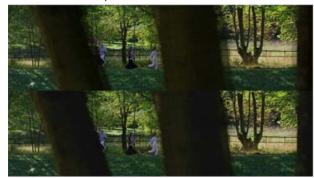

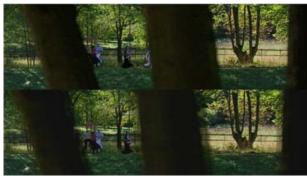

Frame 3: Processed Pixelated

Frame 4: Processed Further Pixelated

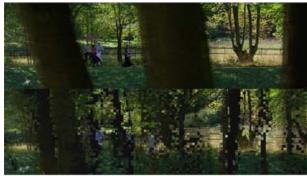

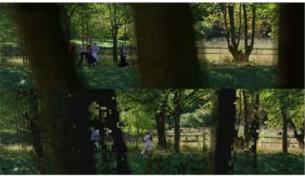

The log files are saved in the ClearView Video Analysis format, which means that they can be played back using:

- The included RTM Player application, or Further analyzed using ClearView, which can generate detailed reports.

# 4 Typical Applications

## 4.1 Long Duration Testing

What would happen if the video processing units did not produce an error for several hours or days? Perhaps a particular set of input data sent at just the wrong time was needed to create the problem. This type of problem is very difficult to replicate, but it will be the first problem that your customer's find.

RTM can be used for nearly any extended duration quality monitoring applications. Plug in 2 SDI streams or 1 stream and a file, and RTM will alarm when the quality exceeds the threshold. It will also save the streams before and after the condition for inspection.

Regardless of the input, RTM continually monitors and records the A/V stream when the

- Audio or Video quality drops below a defined threshold,
- Lip-sync exceeds the delay thresholds, or
- Ancillary data (VANC) is missing.

Figure 7: Standard long duration test

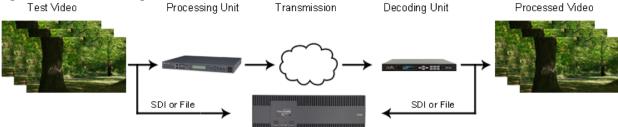

# 4.2 Broadcast Monitoring

Once captured, many problems can be classified

- The video is black
- The audio is silent
- The video and/or audio is distorted
- The video and audio are out of sync with reference to each other
- The ancillary data (closed captioning, subtitles, etc.) is not intact or timed properly

Errors will occur. Simple errors are easily found and corrected, but some happen infrequently and/or in the presence of special conditions.

The recorded stream is stored in the ClearView sequence folder format for further analysis and classification.

In addition, RTM reports

- The average A/V quality,
- A/V delay/offset, and
- Any dropped frames and then dynamically realigns.

#### 4.2.1 Reference Content Caused the Error

At times the reference content can have break-ups in it, and this can cause the processed content to further break-up or completely freeze.

#### 4.2.2 Processing Content Caused the Error

By putting traffic on the network or by over-compressing the reference, the received (set-top box output) may have breakups.

The only way to find these is to monitor every channel at the end-points and then diagnose problems backwards in time until you find the problem.

Figure 8: Network using multiple RTMs

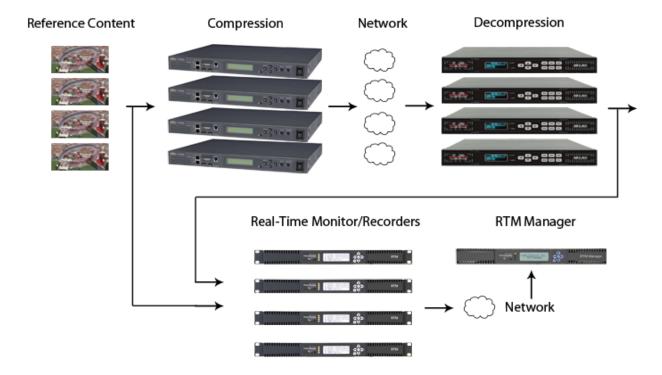

11/25/2022 Rev.3.3 12 of 42

# **5 Setting RTM Parameters**

Upon startup, RTM will launch with the configuration from the last time that it was operating. The parameters on this page, can be changed while, the system is running.

## 5.1 RTM Status

Figure 9: RTM Status Pane

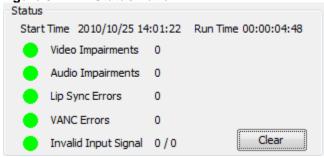

| Status Messages | This is the current status of each type of error. If the status is red, then an error has occurred. The number of errors is noted. |
|-----------------|----------------------------------------------------------------------------------------------------|
|                 | NOTE: details are in the RTM log files.                                                                                            |
| Clear           | This resets the status to 0 errors and turns everything green.                                                                     |

## 5.2 RTM Controls

Figure 10: RTM Controls

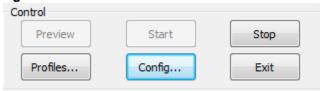

| Preview  | Pressing this button acquires the audio and video and shows the 2 images in the preview pane. It does not start the operation of checking quality. |
|----------|----------------------------------------------------------------------------------------------------|
| Start    | Pressing this button performs the operations of preview and starts the operation of checking quality.                                              |
| Stop     | Pressing this button stops the operations of RTM.                                                                                                  |
| Profiles | Pressing this button allows you to load a configuration profile that you have previously saved. This includes network configurations for IP.       |
| Config   | Pressing this button brings up the configuration menu                                                                                              |
| Exit     | Pressing this button exits RTM (closes the application).                                                                                           |

# 5.3 RTM Alignment

Figure 11: RTM Alignment

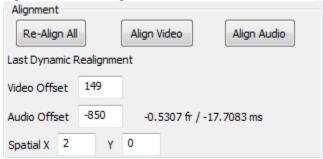

| Re-Align All | This button does a full alignment of the video and audio.               |
|--------------|-------------------------------------------------------------------------|
| Align Video  | This button aligns the videos but does not align the audios             |
| Align Audio  | This button aligns the audios assuming that the current video           |
|              | alignment is correct.                                                   |
|              | NOTE: if the video alignment is not correct, then the audio alignment   |
|              | may fail.                                                               |
| Video Offset | This is the calculated video offset in frames after the alignment has   |
|              | completed.                                                              |
|              | NOTE: alignment is automatic from start                                 |
|              | NOTE 2: you can type in your own alignment                              |
| Audio Offset | This is the calculated audio offset in samples relative to the 2 video  |
|              | streams being aligned.                                                  |
|              | NOTE: it is also show in video frames and milliseconds (ms)             |
|              | NOTE2: you can type in your own alignment                               |
| Spatial X, Y | This is the calculated spatial offset because the 2 videos may have a   |
|              | pixel shift up/down. If the offset is know, you can type in the numbers |
|              | here and turn off the automatic calculation to speed up the alignment   |
|              | process.                                                                |

# 5.4 RTM Video Quality

Figure 12: RTM Video Quality

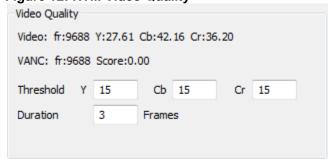

| Status    | These are status message which display the current frame that is being analyzed (relative to 0/start), the video quality score for Y, Cb, and Cr, and the VANC score based on which lines are being evaluated. |
|-----------|----------------------------------------------------------------------------------------------------|
| Threshold | The video quality is deemed to be poor if the falls below the threshold stated here. The threshold can be different for Y, Cb, and Cr.                                                                         |
| Duration  | This value defines how many consecutive video quality failures are needed to trigger a recording.                                                                                                    |

NOTE: there are more parameters under the Configure <u>Sequence</u> <u>Creation Pane</u>.

NOTE2: Dynamic re-alignment may notice that the video is not aligned and reset the error counter after making a correction.

# 5.5 RTM Audio Quality

Figure 13: RTM Audio Quality

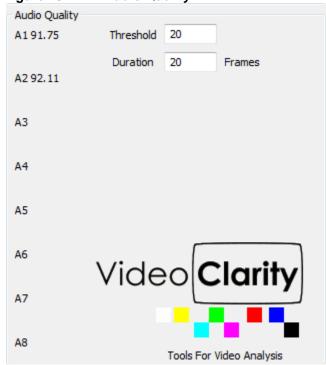

| Status    | These are status message which display the current audio quality        |
|-----------|-------------------------------------------------------------------------|
|           | score for each active audio channel.                                    |
| Threshold | The video quality is deemed to be poor if the falls below the threshold |
|           | stated here.                                                            |
| Duration  | This value defines how many consecutive audio quality failures are      |
|           | needed to trigger a recording.                                          |
|           | NOTE: there are more parameters under the Configure Sequence            |
|           | <u>Creation Pane</u> .                                                  |

11/25/2022 Rev.3.3 15 of 42

# **6 Setting Normal Configuration Parameters**

Pressing Config from the main RTM page, lets you setup the general configurable parameters. Each of these will be discussed in this section.

## 6.1 Inputs Pane

Figure 14: Video Input Pane

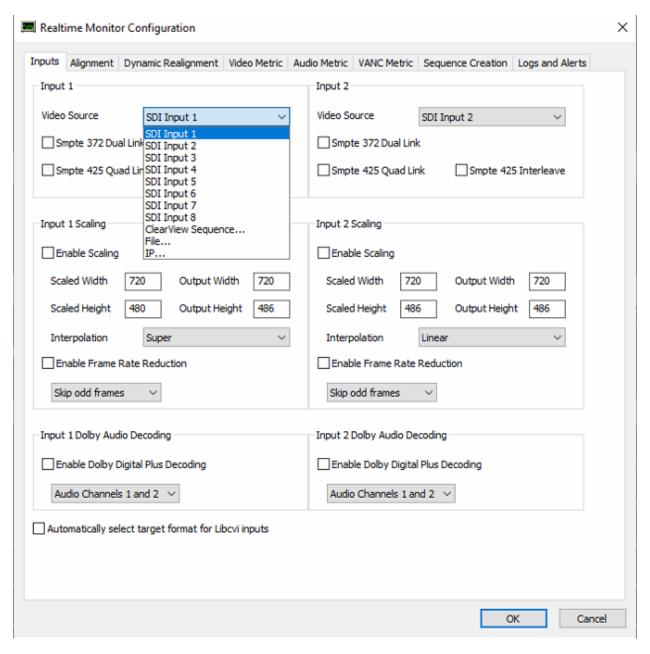

| Video Source | SDI Input is the hardware input.                                  |
|--------------|-------------------------------------------------------------------|
|              | IP is compressed IP stream input                                  |
|              | File is compressed/uncompressed file input                        |
|              | ClearView Sequence is a file input which has already been brought |

11/25/2022 Rev.3.3 16 of 42

|                             | into a ClearView library.                                              |
|-----------------------------|------------------------------------------------------------------------|
|                             | Note: You must use ClearView to convert the compressed or              |
|                             | uncompressed file into the appropriate format or you can record the    |
|                             | input.                                                                 |
| Enable Scaling              | Select to enable scale source or test side inputs to desired X/Y res.  |
| Scaled Width/Height         | Input correct Width/Height of the desired test resolution to match     |
|                             | either input 1 or input 2.                                             |
| Output Width/Height         | Output width/height is determining how the video is formatted to play  |
|                             | back via ClearView or RTM Player applications. Must be equal to        |
|                             | existing output format drop down values if it is to be played back on  |
|                             | RTM or ClearView physical (HDSDI or HDMI) outputs.                     |
| Enable Frame Rate Reduction | This setting allows control parameter to be set for type of frame rate |
|                             | reduction per drop down menu.                                          |
| Video Input                 | Select from SDI, ClearView Sequence, IP/Compressed or Watch            |
|                             | Folder input. Note: ClearView Sequence is an already imported file as  |
|                             | an input to RTM, therefore you must use ClearView or ClearView File    |
|                             | Importer to convert the compressed or uncompressed file into the       |
|                             | appropriate format before you can select and use a file as the input.  |
| Dual Link                   | Select this option if the SDI feed is dual link, or level B.           |
| Dolby Audio                 | Select to enable Dolby audio decode. Please note that you need a       |
|                             | Dolby decode license to enable this setting.                           |

# **6.1 IP and File Configuration Pane**

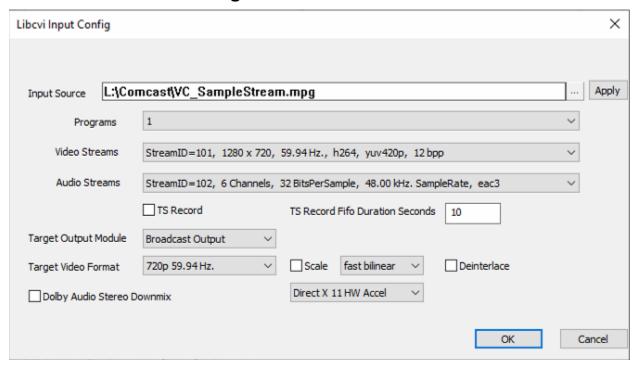

#### 6.1.1 Settings

| Source Selection | Set the source to be file or compressed IP stream       |
|------------------|---------------------------------------------------------|
| Input Source     | Prompts user to select file or input stream information |
| Program          | Select the Program to decode if MPTS                    |

| Video Stream               | If a program ID isn't available select video stream                                                      |
|----------------------------|----------------------------------------------------------------------------------------------------|
| Audio Stream               | If a program ID isn't available select audio stream                                                      |
| TS Record                  | Application will record raw .ts file when impairment occurs                                              |
| TS Record Fifo duration    | Duration of recording                                                                                    |
| Target Output Module       | Option to select default broadcast formats or non-standard video formats                                 |
| Target Video Format        | Sets target video format. If left blank the application should set this based off source file properties |
| Scale                      | Allows the user to scale to target video resolution                                                      |
| Scale Dropdown Selection   |                                                                                                    |
| De-interlace               | Enables ffmpeg based de-interlacer.                                                                      |
| Dolby Audio Stereo Downmix |                                                                                                    |
| Hardware Acceleration      |                                                                                                    |

# 6.2 Legacy IP/Compressed Configuration Pane

Figure 16: IP/Compressed File Configuration Pane

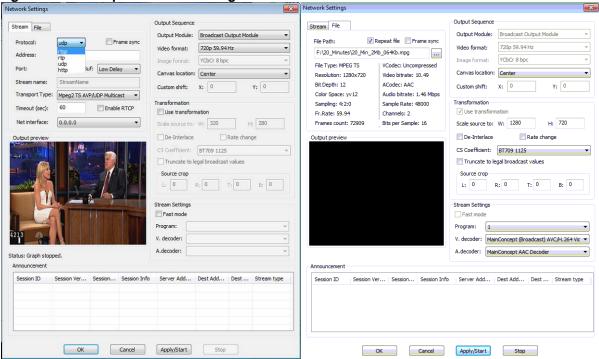

# 6.2.1 Legacy IP Stream Settings

| Protocol       | Rtsp, rtp, udp or http protocols are supported, select one that is matching the incoming stream protocol |
|----------------|----------------------------------------------------------------------------------------------------|
| Address        | Input the correct and active IP address of the incoming target stream to test                            |
| Port           | IP port number, usually four digits                                                                      |
| Stream Name    | Name the stream if desired                                                                               |
| Transport Type | Select from drop down menu only                                                                          |
| Timeout        | Time to wait before the system will time out if stream not detected                                      |

| Net Interface | Auto detect or static input number as may be required by the network |
|---------------|----------------------------------------------------------------------|
| Announcements | Session announcements on IP network detected                         |

# 6.2.2 Legacy File Settings

| File Path   | Locate file on your network or a location on the local file system      |
|-------------|-------------------------------------------------------------------------|
| Repeat File | This setting is if you want to run a loop test so that the file repeats |
|             | itself as a test run for longer than the actual file length             |
| Frame Sync  | Synchronizes the playout of files to live video                         |

6.2.3 Output and Stream Settings

| 6.2.3 Output and Stream            | 6.2.3 Output and Stream Settings                                                                                                    |  |
|------------------------------------|----------------------------------------------------------------------------------------------------|--|
| Output Module                      | If greyed out you must stop RTM and also stop any preview in this window for this to become active.  Module selected is for one of two  - No Video Output Module: In this case the tested format is a non-broadcast format that may not need errors to be played       |  |
|                                    | <ul> <li>back via HDSDI (or HDMI) outputs.</li> <li>Broadcast Output Module: Select this option if the input format is one that is a broadcast format compatible with HDSDI as in the Video Format drop down.</li> </ul>                                               |  |
| Video Format                       | Select one of the formats from the drop down menu. If the video format is non-broadcast and not one in this dropdown menu. Open ClearView or RTM Player (model dependent as to which you use) and then select No Video Output Module                                   |  |
| Image Format                       | Predefined list if Broadcast Output module is selected. Must match input format or if not truncation may occur. If No Video Output Module is selected then a predefined list will populate based on defined parameters in ClearView or RTM Player before starting RTM. |  |
| Canvas Location                    | Test format location selection via drop down to be placed within Broadcast Video Output format selected.                                                                                                    |  |
| Custom Shift                       | X defined number of pixels to shift image in canvas location to the right from selected canvas location. Y entered number of pixels will shift images in canvas location to the downward direction from selected canvas location.                                      |  |
| Use Transformation                 | Checked box activates scaling function, unchecked is deactivated                                                                                                    |  |
| Scale Source To                    | Input size to scale input video resolution to new size                                                                                                    |  |
| De-Interlace                       | Takes progressive formats to interlaced format at scale resolution and frame rate selected                                                                                                    |  |
| Rate Change                        | Rate at which video will be recorded when faults occur and are recorded                                                                                                    |  |
| CS Coefficient                     | Selection in drop down for standard definition or high definition standards if color space conversion is required                                                                                                    |  |
| Truncate to Legal Broadcast Values | Truncates luma and chroma to 15 to 240 for 8 bit video                                                                                                    |  |
| Source Crop                        | L = Number of pixel to crop from left side of picture R = Number of pixels to crop from right side of picture T = Number of pixels to crop from top side of picture B = Number of pixels to crop from bottom side of picture                                           |  |
| Fast Mode                          | Automatically selects the current network filter                                                                                                    |  |
| Program                            | Selects the PID within the mux                                                                                                    |  |
| V. Decoder                         | Applied video decoder, drop down selection (may be stream dependent at times which one of these provides best results)                                                                                                    |  |
| A. Decoder                         | Applied audio decoder should be selected depending on audio codec in stream                                                                                                    |  |

11/25/2022 Rev.3.3 19 of 42

# 6.3 Alignment Pane

Figure 17: Alignment

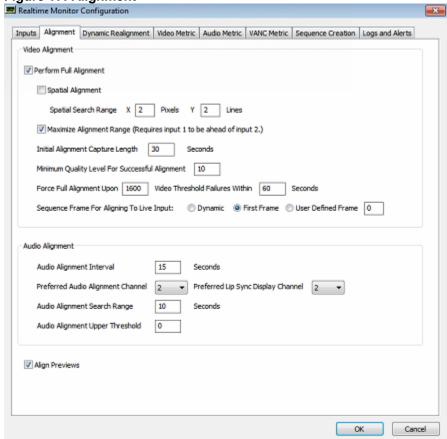

**6.3.1 Video Alignment** 

| Olori Vidoo / liigiiiiloiit | <del>-</del>                                                                                                    |
|-----------------------------|----------------------------------------------------------------------------------------------------|
| Enable Full Alignment       | Checking this box will enable a full alignment when the Start button (from the main RTM window), on startup, or when RTM realizes that it cannot dynamically realign.                                                                                                    |
| Spatial Align               | This flag enables a spatial test between the two incoming signals. Since compression algorithms often eliminate the border pixels knowing that the TV will over-scan (e.g. MPEG generates a 704x480 image to fill a 720x486 video display), the decoding device needs to orient the picture. Thus, a horizontal or vertical shift will take place. RTM needs to detect and compensate for this shift before the monitoring begins.  NOTE: if you know the spatial offsets, you can uncheck this box and simply type in the values on the main RTM page's alignment pane. |
| Max X, Max Y                | This is the maximum horizontal and vertical search range for spatial alignment. The values are $X - 08$ and $Y - 08$ .                                                                                                    |
| Maximize Alignment Range    | When RTM starts it must first determine the temporal and possible spatial offsets between two signals. This is done by capturing a number of frames from both inputs and then finding a best match between the two and determining the temporal and spatial offsets. In situations where delay is greater than 100 frames, this box should be checked.  NOTE: requires Input 1 to be ahead of Input 2                                                                                                    |

| Align Disk Files                                    | This flag enables RTM to use the hard disk during full alignment to store the sequences; instead of RAM. The advantage is that the number of frames can be larger. The only downside is that it requires some hard disk space.                                                                                                    |
|-----------------------------------------------------|----------------------------------------------------------------------------------------------------|
| Max Alignment Capture Frames                        | For the initial full alignment, RTM will record from both inputs for as many frames as are defined in this field. During this time interval, both inputs must have at least 2 temporally significant events.  NOTE: Time is saved by properly setting this value. If you know your delay is < 3 seconds, 12 seconds would most often be sufficient for Max Alignment Frames. A value of 0 uses the maximum available in the 8 GB of onboard RAM. |
| Full alignment threshold                            | When using the video quality metric, this minimum value must be met before stating successful alignment. The number is on a 0-100 scale where anything over 15 or 20 is good.                                                                                                    |
| Full alignment upon Video Threshold Failures Within | If RTM sees too many errors over a period of time, it can be caused by no longer being in alignment. This setting tells RTM how many errors are too many in what period of time (seconds) set by the user.                                                                                                    |
| Sequence Frame For Aligning<br>Live Input           | When running from a ClearView sequence, this allows you to choose which frame to align from.  Dynamic means the RTM to operate the same way it does with every other input and allows it to use a frame selected by the RTM.  First Frame means the RTM will use the first frame of the sequence for alignment.  User Defined Frame means the RTM will use the frame defined by the value set by the user to find the alignment.                 |

# 6.3.2 Audio Alignment

| Audio Alignment Intervals             | Defines how often RTM will check for audio drift. This is also how often the file AudioAlign.log is updated. AudioAlign.log records the value of the audio offset for long-term monitoring.  NOTE: this is in seconds.                                                                                                    |
|---------------------------------------|----------------------------------------------------------------------------------------------------|
| Preferred Audio Alignment<br>Channel  | RTM will first try to use this audio channel for audio alignment. The audio channel must be enabled and the audio on this channel must have sufficient audio events required to perform a successful alignment. If the preferred audio alignment channel does not contain enough audio information, then RTM will circulate through all of the enabled audio channels looking for sufficient audio information. |
| Preferred Lip Sync Display<br>Channel | RTM will use the selected channel as the display on the front facing LCD and when using RTM server commands; it will also return this channel.  The None selection means that it will cycle through each channel and display each channel for a small amount of time.                                                                                                    |
| Audio Alignment Search Range Seconds  | When measuring the audio quality a number of seconds should be grouped together before processing.                                                                                                    |
| Audio Alignment Threshold             | When the audio alignment threshold is set to a non-zero value and all enabled audio channels have an average value greater than or equal to this threshold, then the periodic audio alignment is skipped. At least one enabled audio channel must have an average value less than this threshold for the periodic audio alignment to occur.                                                                     |

# 6.3.3 Preview

| Align Previews | This flag enables Video alignment on the main RTM page |
|----------------|--------------------------------------------------------|

# 6.4 Dynamic Realignment Pane

Figure 158: Dynamic Realignment Pane

| Realtime Monitor Configuration                                                                                                    |
|----------------------------------------------------------------------------------------------------|
| Inputs Alignment Dynamic Realignment Video Metric Audio Metric VANC Metric Sequence Creation Logs and Alerts  Dynamic Realignment |
| ✓ Enable Dynamic Realignment                                                                                                    |
| Dynamic Realignment Interval 0 seconds                                                                                            |
| Dynamically realign upon 3 or less consecutive video threshold failures                                                           |
| Check for a maximum offset change of 3 frames                                                                                     |
| Dynamic threshold 65 % of avg over 10 frames                                                                                      |
| Recovery within 80 % of previous peak                                                                                             |
| Verify percentage 80                                                                                                    |
| PSNR Upper Threshold 35 (Dynamically realigns only when scores are below this value.)                                             |
| DMOS Lower Threshold 2.00 (Dynamically realigns only when scores are above this value.)                                           |
| Force Full Alignment upon 15 dynamic realignments within 60 seconds                                                               |
| Preserve Audio On Dynamic Realignment                                                                                             |
|                                                                                                    |
|                                                                                                    |
|                                                                                                    |
|                                                                                                    |
|                                                                                                    |
|                                                                                                    |
|                                                                                                    |
| OK Cancel                                                                                                    |

| Enable Dynamic Re-Alignment  | Checking this box will enable a dynamic re-alignment if the video quality drops for X number of consecutive video quality failures.  NOTE: this can happen if the source changes or if the inputs are not genlocked. If you know this should not occur, then uncheck this box. |
|------------------------------|----------------------------------------------------------------------------------------------------|
| Dynamic Realignment Interval | RTM will automatically check for a dynamic realignment at this user defined interval                                                                                                    |
| Dynamically Re-Align upon    | This defines how many frames (or less) to check the alignment when the video quality drops below the threshold.  NOTE: 2 is a fairly safe number. It will take care of genlock issues                                                                                          |

|                             | and/or momentarily dropping frames.                                                                                  |
|-----------------------------|----------------------------------------------------------------------------------------------------|
| Check for maximum alignment | When a dynamic re-alignment happens, this value determines how                                                       |
|                             | many frames will be searched in each direction for the best new-                                                     |
|                             | match for video offset.                                                                                              |
| Dynamic thresholds for PSNR | If the video quality scores drop below (or above when running DMOS)                                                  |
| and DMOS                    | the running average, but they have not hit the error threshold, it can                                               |
|                             | indicate that a dynamic re-alignment is needed. This setting tells RTM                                               |
|                             | to check the dynamic re-alignment if the video quality score drops                                                   |
|                             | below a percentage of average over a period of time (frames)                                                         |
| Recovery within             | After dynamic re-alignment, verify that the video quality has improved.                                              |
|                             | The first check is that it is within X percentage of the previous peak                                               |
|                             | SCOTE.                                                                                                    |
|                             | NOTE: a failure will trigger a full alignment if allowed.                                                            |
| Verify Percentage           | After dynamic re-alignment, verify that the video quality has improved.                                              |
|                             | The second check is that it is within X percentage of the previous                                                   |
|                             | average score.                                                                                                    |
| Han an Three should         | NOTE: a failure will trigger a full alignment if allowed.                                                            |
| Upper Threshold             | Dynamically realigns only when video metric scores are below this value.                                             |
| May Dagliana anta           | 75                                                                                                    |
| Max Realignments            | If RTM sees too many dynamic re-alignments over a period of time, it                                                 |
|                             | can indicate that a full alignment is needed. This setting tells RTM                                                 |
|                             | how many re-alignments are too many in what period of time (seconds).                                                |
| Preserve Audio              |                                                                                                    |
| Freserve Audio              | If a video frame is dropped while decoding from an IP feed then RTM will drop an audio file to stay properly aligned |
|                             | will drop an addio file to stay properly alighed                                                                     |

11/25/2022 Rev.3.3 23 of 42

## 6.5 Video Metric Pane

Figure 19: Video Metric Pane

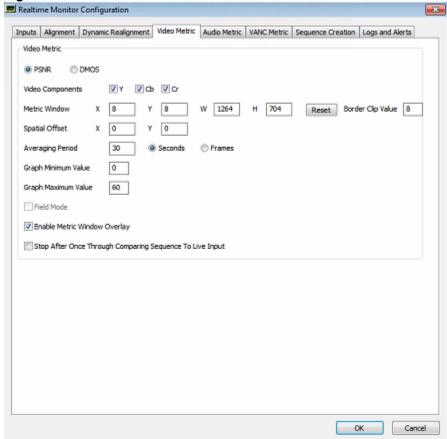

| Video Metric Selection | Selection of two:  1. PSNR – Objective video performance metric. Use when overall performance of video over time is the goal. Can be used to track general quality of video with average log.  2. DMOS – The MS-SSIM metric on the DMOS scale. This metric is set to 0-4. A high score denotes lower video quality.  3.6 – 4.0 is generally considered to be unwatchable  3.0 – 3.5 is a range that is objectionable to viewers  .4 – 2.99 is a range approximating broadcast/cable/IPTV quality  0 – .4 is generally production and contribution quality  0 is no defects |
|------------------------|----------------------------------------------------------------------------------------------------|
| Video Components       | Checking these boxes will enable/disable the measurement of the various components.  NOTE: you must check at least 1 box or video quality will not be measured.                                                                                                    |
| Metric Window          | This defines the area of the incoming picture format where the video quality will be measured.  NOTE: several advanced compression algorithms blur the image around the edges assuming that the TVs over-scan.                                                                                                    |
| Reset                  | Reset returns the Metric Window to the full size of the image                                                                                                    |
| Border clip value      | Instead of setting the PSNR Metric Window size using X, Y, W, and H. You can state that there is an equal border around the edges of X pixels                                                                                                    |

11/25/2022 Rev.3.3 24 of 42

|                                                                | NOTE: X, Y, W, and H will be automatically set.                                                                                                    |
|----------------------------------------------------------------|----------------------------------------------------------------------------------------------------|
| Spatial Offset                                                 | This is carried over from the RTM main alignment pane. You can set it here as well.                                                                                                    |
| Average Period                                                 | Defines how often the file <i>psnrAvg.Log or dmosAvg.Log</i> will be updated. This logfile contains the Min, Max, Average, and Mean values for this many seconds or frames of video.                                                                                   |
| Graph Minimum Value                                            | Normally, the graph is shown on a 0 to 100 scale where 100 is perfect quality. You can change this if you know that your normal values are between 0 (minimum) and 40 (maximum) to make the graphs easier to read.  NOTE: the real values will be measured and logged. |
| Graph Maximum Value                                            | Normally, the graph is shown on a 0 to 100 scale where 100 is perfect quality. You can change this if you know that your normal values are between 0 (minimum) and 40 (maximum) to make the graphs easier to read.  NOTE: the real values will be measured and logged. |
| Field Mode                                                     | This flag forces RTM to run in field mode instead of frame mode. It will compensate for field roll.  NOTE: it will not compensate for field flip                                                                                                    |
| Enable Metric Window Overlay                                   | This setting, when checked, will place a green colored box upon the incoming video thumbnails on the RTM main screen for a visual representation of the Video Metric Window or area of measurement setting.                                                            |
| Stop After Once Through<br>Comparing Sequence to Live<br>Input | This selection stops the RTM session when comparing input to a file after the file has completed playing once. Unchecked will continue to loop the file and compare to incoming video feed (assuming that incoming video is also the same video in a loop).            |

11/25/2022 Rev.3.3 25 of 42

#### 6.6 Audio Metric Pane

Figure 20: Audio Metric Pane

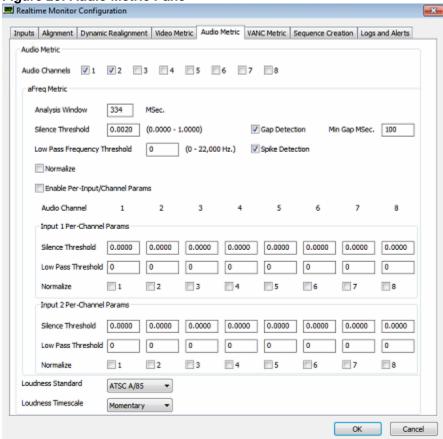

| Audio Channels               | Checking these boxes will enable audio quality measurements on any                                                                                                    |
|------------------------------|----------------------------------------------------------------------------------------------------|
|                              | of the inputs. The algorithm performs quality measurements assuming                                                                                                    |
|                              | mono for each channel (i.e. each channel is judged separately).                                                                                                    |
| Frequency Analysis           | To measure the audio quality this algorithm measures the                                                                                                    |
|                              | frequency/amplitude response of the two streams and then correlates                                                                                                    |
|                              | their differences. This flag enables this Metric                                                                                                    |
|                              | NOTE: this is normally used                                                                                                    |
| Analysis Window Msec         | When measuring the audio quality a number of seconds should be grouped together before processing. This is the number of seconds. NOTE: the number is in video frames and the audio samples are calculated based on the frequency. |
| Silence Threshold            | If RTM detects silence or very low audio, then it can force a score.                                                                                                    |
|                              | Perfect Score: if both streams have silence or very low audio                                                                                                    |
|                              | Poorest Score: if one stream has silence and the other does not                                                                                                    |
|                              | This is the level for audio to be detected as silence.                                                                                                    |
|                              | NOTE: setting this to 0 (zero) turns this analysis off.                                                                                                    |
| Low Pass Frequency Threshold | When using Frequency/Amplitude to analyze the audio quality, some                                                                                                    |
|                              | low frequencies could be ignored. This value tells RTM to ignore                                                                                                    |
|                              | frequencies below this number                                                                                                    |
|                              | NOTE: setting this to 0 (zero) turns this analysis off.                                                                                                    |
| Gap Detection                | When measuring audio quality RTM will alarm on gaps in audio                                                                                                    |
|                              | greater than the Min Gap MSec value.                                                                                                    |
| Spike Detection              | When measuring audio quality RTM will alarm when the audio hits the                                                                                                    |

11/25/2022 Rev.3.3 26 of 42

|                                | maximum loudness value                                               |
|--------------------------------|----------------------------------------------------------------------|
| Normalize                      | This flag enables the detection of normalizing amplitude differences |
|                                | before performing audio PSNR                                         |
| Enable Per-Input/Channel       | When enabled, normalization, silence threshold and low-pass          |
| Params                         | threshold are defined separately for each audio channel. Silence     |
|                                | threshold is also defined for each input. When disabled, then        |
|                                | normalization, silence threshold and low-pass threshold are global   |
|                                | across all audio channels and both inputs.                           |
| Loudness Standard              | Dropdown window selectable based on regional standard required for   |
|                                | the given test being run.                                            |
| Loudness Timescale             | Dropdown window selectable based on interval in time the Loudness    |
|                                | measurement being performed requires.                                |
| Note for Uneven silence, Spike | Before the aFreq score is calculated these are flagged               |
| and Gap Detection              | Uneven Silence – 2                                                   |
| -                              | Maximum loudness value (Spike) – 3                                   |
|                                | Gap in audio based on min gap MSec value - 10                        |

## 6.7 VANC Metric Pane

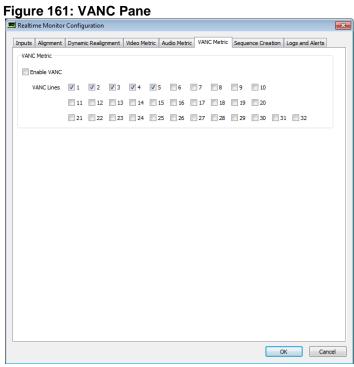

| Enable VANC | This flag enables VANC processing                                                                                                    |
|-------------|----------------------------------------------------------------------------------------------------|
| VANC        | Checking these boxes will enable VANC quality measurements on any of the inputs. The algorithm performs quality measurements on each line separately and will report which lines exceed the threshold. |

# 6.8 Sequence Creation Pane

Figure 22: Sequence Creation Pane

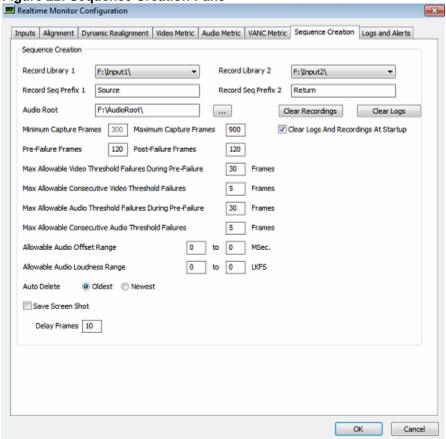

| Record Library         | This is the library where the recorded sequences are stored upon          |
|------------------------|---------------------------------------------------------------------------|
|                        | error.                                                                    |
|                        | NOTE: One library must be located on the "G: array" and the other         |
|                        | must be on the "H: array". To create new libraries, use the ClearView     |
|                        | Library Manager. RTM does not have the ability to create new              |
|                        | libraries.                                                                |
| Record Seq Prefix      | This field defines the base name of all recordings. The text that is      |
|                        | automatically concatenated is the following:                              |
|                        | YYYYMMDD_HH_MM_SS.                                                        |
|                        | NOTE: that the entire sequence name cannot exceed 35 characters.          |
| Audio Root             | The Audio streams should be stored in a different directory than the      |
|                        | video. This is the audio location. The video root will be appended to     |
|                        | this audio root to form the exact name of the audio sequences.            |
| Clear Recordings       | This button clears the contents of the currently selected record library. |
|                        | Be aware that it removes all recordings (sequences), even from prior      |
|                        | sessions.                                                                 |
| Clear Logs             | This button clears the log files, but it does not clear the recordings.   |
| Minimum Capture Frames | Note: This value has been disabled in newer versions of RTM,              |
|                        | replaced by pre/post-failure frames.                                      |
|                        | This defines the number of frames that will be buffered. If any error is  |
|                        | triggered, then these frames will be recorded for further analysis.       |
| Maximum Capture Frames | Since errors may occur near the end of the buffered number of             |
|                        | frames, RTM compensates by looking beyond the minimum captured            |

11/25/2022 Rev.3.3 28 of 42

|                                 | frames and may write a bigger file up to this limit.                    |
|---------------------------------|-------------------------------------------------------------------------|
| Pre-Failure Frames              | Number of frames setting. Set the number according to frames            |
|                                 | required to be recorded before any video or audio threshold failure     |
|                                 | and error condition recording.                                          |
| Post-Failure Frames             | Number of frames setting. Set the number according to frames            |
|                                 | required to be recorded after any video or audio threshold failure      |
|                                 | condition or score becomes within threshold set.                        |
| Max allowable video threshold   | This value defines how many video quality failures are needed to        |
| failures                        | trigger a recording within the Minimum Capture Frames.                  |
| Max allowable consecutive video | This value defines how many consecutive video quality failures are      |
| failures                        | needed to trigger a recording within the Minimum Capture Frames.        |
|                                 | NOTE: if dynamic re-alignment is checked and an alignment problem       |
|                                 | is detected, then errors will be reset.                                 |
|                                 | NOTE 2: consecutive failures should be set lower than allowable         |
|                                 | failures.                                                               |
| Max allowable audio threshold   | This value defines how many video quality failures are needed to        |
| failures                        | trigger a recording within the Minimum Capture Frames.                  |
| Max allowable consecutive audio | This value defines how many consecutive video quality failures are      |
| failures                        | needed to trigger a recording within the Minimum Capture Frames.        |
|                                 | NOTE: consecutive failures should be set lower than allowable           |
| Alle alle A. P. Offert Davis    | failures.                                                               |
| Allowable Audio Offset Range    | This should probably be set to the SMPTE specification based on         |
|                                 | which points are measured. It is a variable because SMPTE defines       |
| Alle alle A. Pelle Jeses        | the range based on the measuring points.                                |
| Allowable Audio Loudness        | This is the range that is acceptable. RTM will alarm if the loudness    |
| Range                           | falls outside of this range.                                            |
| Auto Delete                     | If the disk fills to near maximum, sequences will need to be deleted.   |
| Save Screen Shot                | This flag enables deleting the oldest files or the newest files.        |
| Save Screen Shot                | When an error occurs, the video frame that triggered the error (even if |
| Dolay Framos                    | it is a VANC or Audio quality error) can be saved as a single image.    |
| Delay Frames                    | This saves to save the screen shot X frames after the triggered event.  |
| Clear Logs and Recordings       | RTM will delete all of the current logs, and recordings when starting   |
|                                 | the application.                                                        |

11/25/2022 Rev.3.3 29 of 42

# 6.9 Logs and Alerts Pane

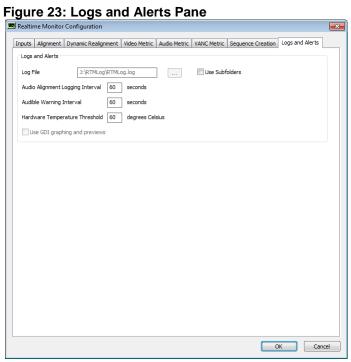

| Log Files                         | All events are logged. These events include startup conditions,                                                                                                    |
|-----------------------------------|----------------------------------------------------------------------------------------------------|
|                                   | alignment parameters, realignment, etc.                                                                                                    |
|                                   | The log file is stored at the location specified here.                                                                                                    |
| Use Subfolders                    | The log file can become very long as we append information about start/stops from all operations into the same log file. Instead of this, you may want a log file every time you start and stop and the log file will be put into a subfolder with the time/date appended to it.  This flag enables writing multiple log files per stop/start; as opposed to one big log file.                    |
| Audio Alignment Logging Interval  | This defines the interval in seconds between each entry into the audio alignment log. It must be greater than or equal to the audio alignment interval.                                                                                                    |
| Audio Warning Interval            | When an error occurs, a log entry is written, the count is increased on the main RTM page, if you are running the 1RU RTM, the front panel count is increased. In addition to these, an audible alert can sound. This audio alert can happen 1 time or it can happen at a frequency until you clear it. This is the audio warning frequency.  NOTE: 0 (zero) is generate an audio warning 1 time. |
| Hardware Temperature<br>Threshold | A threshold that if surpassed will alert in the RTMonitor GUI.                                                                                                    |
| Use GDI Graphing and Previews     | Most of the time, RTM uses DirectX. Some machines do not operate properly, with DirectX. If your Video Clarity support engineer tells you to check this box, RTM can run in Graphics Device Interface (GDI) mode, which is the older way.  This flag enables this mode.                                                                                                    |

11/25/2022 30 of 42 Rev.3.3

# 7 Log Files

RTM creates average log files, and error log files which are located in F:\RTMLog

- 1 AudioAlign.log
- 2 AudioAvg.log
- 3 RTMLog.log
- 4 PSNRAvg.log / DMOSAvg.log
- 5 .psnr/ .dmos and .audio files

# 7.1 AudioAlign.log

This is a tab-delimitated text file containing the time between audio alignments, the current audio offset relative to the video and whether the audio alignment passed or failed (Fail: N is passed).

| 2010/10/26 19:05:09 | Audio Alignment | Audio Offset: 0 samples | 0.0000 frames | 0.0000 msec Video Offset: 0 | Fail: N |
|---------------------|-----------------|-------------------------|---------------|-----------------------------|---------|
| 2010/10/26 19:05:14 | Audio Alignment | Audio Offset: 0 samples | 0.0000 frames | 0.0000 msec Video Offset: 0 | Fail: N |
| 2010/10/26 19:05:19 | Audio Alignment | Audio Offset: 0 samples | 0.0000 frames | 0.0000 msec Video Offset: 0 | Fail: N |
| 2010/10/26 19:05:29 | Audio Alignment | Audio Offset: 0 samples | 0.0000 frames | 0.0000 msec Video Offset: 0 | Fail: N |
| 2010/10/26 19:05:29 | Audio Alignment | Audio Offset: 0 samples | 0.0000 frames | 0.0000 msec Video Offset: 0 | Fail: N |
| 2010/10/26 19:05:39 | Audio Alignment | Audio Offset: 0 samples | 0.0000 frames | 0.0000 msec Video Offset: 0 | Fail: N |
| 2010/10/26 19:05:44 | Audio Alignment | Audio Offset: 0 samples | 0.0000 frames | 0.0000 msec Video Offset: 0 | Fail: N |
| 2010/10/26 19:05:49 | Audio Alignment | Audio Offset: 0 samples | 0.0000 frames | 0.0000 msec Video Offset: 0 | Fail: N |
| 2010/10/26 19:05:59 | Audio Alignment | Audio Offset: 0 samples | 0.0000 frames | 0.0000 msec Video Offset: 0 | Fail: N |
| 2010/10/26 19:05:59 | Audio Alignment | Audio Offset: 0 samples | 0.0000 frames | 0.0000 msec Video Offset: 0 | Fail: N |

## 7.2 AudioAvg.log

This is a tab-delimitated text file containing the average audio scores for all 8 channels of audio

| Date/Time Ch 1 Average Ch 1 Minimum Ch 1 Maximum Ch 1 Std Dev Ch 2 Average Ch 2 Minimum Ch 2 Maximum Minimum Ch 4 Maximum Ch 4 Std Dev Ch 5 Average Ch 5 Minimum Ch 5 Maximum Ch 5 Std Dev Ch 6 Average Ch 6                                                                                                    |
|----------------------------------------------------------------------------------------------------|
| Minimum Ch 4 Maximum Ch 4 Std Dev Ch 5 Average Ch 5 Minimum Ch 5 Maximum Ch 5 Std Dev Ch 6 Average Ch 6                                                                                                    |
| Ch 8 Average Ch 8 Minimum Ch 8 Maximum Ch 8 Std Dev                                                                                                    |
| 2015/06/09 10:17:20                                                                                                    |
| 000.0000 000.0000 000.0000 000.0000 000.0000 000.0000 000.0000 000.0000 000.0000                                                                                                    |
| 000.0000 000.0000 000.0000 000.0000 807.8958 msec<br>2015/06/09 10:17:50 092.6773 080.5965 095.2513 003.1330 092.6646 080.1704 095.2648                                                                                                    |
| 2015/06/09 10:17:50                                                                                                    |
| 000.0000 000.0000 000.0000 000.0000 000.0000 000.0000 000.0000 000.0000                                                                                                    |
| 000.0000 000.0000 000.0000 000.0000 807.8958 msec<br>2015/06/09 10:18:20 090.9232 061.5843 094.9821 005.5307 090.9276 061.7162 094.9931                                                                                                    |
| 2015/06/09 10:18:20 090.9232 061.5843 094.9821 005.530/ 090.92/6 061.7162 094.9931                                                                                                    |
| 000,0000 000,0000 000,0000 000,0000 000,0000 000,0000 000,0000 000,0000 000,0000                                                                                                    |
| 000.0000 000.0000 000.0000 000.0000 807.8958 msec<br>2015/06/09 10:18:50 091.3578 052.5703 100.0000 008.8782 091.4047 051.7556 100.0000                                                                                                    |
| 2017/06/09 10:18:30 091.35/8 032.37/3 100.0000 006.8/82 091.404/ 031.7350 100.0000 006.8/82 091.404/ 031.7350 100.0000 006.8/82                                                                                                    |
| 000.0000 000.000000 |
| 2015/06/09 10:19:20 092.3228 077.5007 095.8150 003.6655 092.3534 076.6564 095.6264                                                                                                    |
| 000 0000 000 0000 0000 0000 0000 0000 0000                                                                                                    |
| 000.0000 000.000000 |
| 2015/06/09 10:19:50                                                                                                    |
| 000,0000 000,0000 000,0000 000,0000 000,0000 000,0000 000,0000 000,0000 000,000                                                                                                    |
| 000,0000 000,0000 000,0000 000,0000 807.8958 msec                                                                                                    |
| 2015/06/09 10:20:20 093.0629 085.8415 095.2262 002.2239 093.0644 085.7151 095.2066                                                                                                    |
| 000.0000 000.0000 000.0000 000.0000 000.0000 000.0000 000.0000 000.0000 000.0000                                                                                                    |
| 000.0000 000.0000 000.0000 000.0000 807.8958 msec                                                                                                    |
| 2015/06/09 10:20:50                                                                                                    |
| 000.0000 000.0000 000.0000 000.0000 000.0000 000.0000 000.0000 000.0000 000.0000                                                                                                    |
| 000.0000 000.0000 000.0000 000.0000 807.8958 msec                                                                                                    |

11/25/2022 Rev.3.3 31 of 42

# 7.3 RTMLog.log

This is the main status log for RTM. It stores all relevant information required for tracking historical data such as settings, frequency of impairments, detected video delay, loss of signal time, etc.

| 2010/10/26 19:19:42<br>2010/10/26 19:19:42 | Full Alignment<br>Monitor Started    | Video Offse | t: 0       | Value: 18.3 | 742    |  |
|--------------------------------------------|--------------------------------------|-------------|------------|-------------|--------|--|
| 2010/10/26 19:19:42                        | Version: 1.0.3633.0                  | Build Date: | 10/25/2010 |             |        |  |
| 2010/10/26 19:19:42                        | Video Input 1: SDI In 1              |             |            |             |        |  |
| 2010/10/26 19:19:42                        | Video Input 2: SDI In 2              |             |            |             |        |  |
| 2010/10/26 19:19:42                        | Analog Video Format 1: 5:            |             |            |             |        |  |
| 2010/10/26 19:19:42                        | Analog Video Format 2: 5:            |             | nt Beta US |             |        |  |
| 2010/10/26 19:19:42                        | Audio Input 1: SDI Embed             | lded        |            |             |        |  |
| 2010/10/26 19:19:42                        | Audio Input 2: SDI Embed             | lded        |            |             |        |  |
| 2010/10/26 19:19:42                        | Library 1: G:\Src\                   |             |            |             |        |  |
| 2010/10/26 19:19:42                        | Library 2: H:\Imp\                   |             |            |             |        |  |
| 2010/10/26 19:19:42                        | Sequence 1: Input1_20101026_19_19_33 |             |            |             |        |  |
| 2010/10/26 19:19:42                        | Sequence 2: Input2_20101026_19_19_33 |             |            |             |        |  |
| 2010/10/26 19:19:42                        | Frames To Record: 450                |             |            |             |        |  |
| 2010/10/26 19:19:42                        | Max Frames To Record: 600            |             |            |             |        |  |
| 2010/10/26 19:19:42                        | Log File: E:\RTMLog\RTMlog.log       |             |            |             |        |  |
| 2010/10/26 19:19:42                        | Enable Log File Overwrite: 1         |             |            |             |        |  |
| 2010/10/26 19:19:42                        | Psnr Components                      | Y: 1        | Cb: 1      | Cr: 1       |        |  |
| 2010/10/26 19:19:42                        | Psnr Window X: 8                     | Y: 8        | W: 1264    | H: 704      |        |  |
| 2010/10/26 19:19:42                        | Spatial Offset                       | X: 0        | Y: 0       |             |        |  |
| 2010/10/26 19:19:42                        | Temporal Components                  | Y: 1        | Cb: 0      | Cr: 0       |        |  |
| 2010/10/26 19:19:42                        | Temporal Window                      | X: 8        | Y: 8       | W: 1264     | H: 704 |  |

## 7.4 Session.log

This shows the average score from the last RTMonitor run.

Date/Time Y Average 2019/01/29 12:15:11 000.2240 2019/01/29 12:17:48 001.2240

# 7.5 psnrAvg.log/dmosAvd.log

This is a tab-delimitated text file containing the time of the average video quality. Each component is shown (Y, Cb, and Cr) along with the Average, Minimum, Maximum, and Standard Deviation of each component. Need new screne shot

| Date/Time<br>Cb Std Dev         | Y Average<br>Cr Average | Y Minimum<br>Cr Minimum |          | Y Maximum<br>Cr Maximum |          | Y Std Dev<br>Cr Std Dev | Cb Average |          | Cb Minimum |          | Cb Maximum |
|---------------------------------|-------------------------|-------------------------|----------|-------------------------|----------|-------------------------|------------|----------|------------|----------|------------|
| 2010/10/26 18:46:54<br>000.5406 | 026.5061                | 025.2716                | 027.6854 | 000.4733                | 031.3782 | 029.6923                | 032.7982   | 000.6296 | 033.2322   | 031.7935 | 034.4151   |
| 2010/10/26 18:48:16<br>000.5339 | 026.5113                | 025.2716                | 027.6854 | 000.4660                | 031.3871 | 029.6923                | 032.7982   | 000.6196 | 033.2405   | 031.7935 | 034.4151   |
| 2010/10/26 18:55:26<br>000.5336 | 026.5061                | 025.2716                | 027.6854 | 000.4660                | 031.3803 | 029.6923                | 032.7982   | 000.6191 | 033.2339   | 031.7935 | 034.4151   |
| 2010/10/26 18:56:26<br>000.5393 | 026.5141                | 025.2716                | 027.6854 | 000.4669                | 031.3930 | 029.6923                | 032.7982   | 000.6224 | 033.2494   | 031.7935 | 034.4151   |
| 2010/10/26 18:57:26<br>000.5374 | 026.5127                | 025.2716                | 027.6854 | 000.4666                | 031.3903 | 029.6923                | 032.7982   | 000.6216 | 033.2460   | 031.7935 | 034.4151   |
| 2010/10/26 18:58:26<br>000.5337 | 026.5121                | 025.2716                | 027.6854 | 000.4665                | 031.3872 | 029.6923                | 032.7982   | 000.6199 | 033.2394   | 031.7935 | 034.4151   |
| 2010/10/26 19:05:29<br>000.5396 | 026.5141                | 025.2716                | 027.6854 | 000.4668                | 031.3934 | 029.6923                | 032.7982   | 000.6225 | 033.2499   | 031.7935 | 034.4151   |
| 2010/10/26 19:07:45<br>000.5341 | 026.5109                | 025.2716                | 027.6854 | 000.4660                | 031.3866 | 029.6923                | 032.7982   | 000.6197 | 033.2404   | 031.7935 | 034.4151   |

## 7.6 psnr/.dmos and .audio files.

Whenever a threshold is reached and a recording is started, either a .psnr/.dmos or .audio file is also created in the RTMLog folder. These files contain the measured quality values for the associated recording. These files can also be dragged/dropped onto ClearView for easy synchronized playback and post analysis.

ClearView PSNR Log File (V7.0) 10/15/10 15:53:41 Created by Video Clarity Realtime Monitor 1.0 10/08/2010 Video Output Device: Broadcast Output Module Video Output Format: 720p 60.00 Hz. Analog Output Format: Image Format: YCbCr 8 bpc Enable VANC: 0 Threshold Y: -1.00 Threshold Cb: -1.00 Threshold Cr: -1.00 Spatial X: 0 Spatial Y: 0 Normalize Y: 0 Normalize Ch: 0 Normalize Cr: 0 Metric Window X: 0 Metric Window Y: 0 Metric Window W: 1280 Metric Window H: 720 Psnr Limit Numerator: 1 Library A: H:\Imp\ Sequence A: Input1\_20101015\_15\_53\_36 First Frame A: 0 Last Frame A: 299 Speed A: 1.00 Library B: G:\Src\ Sequence B: Input2\_20101015\_15\_53\_36 First Frame B: 0 Last Frame B: 299 Speed B: 1.00 Sequence Metric Y Min: 13.88 Sequence Metric Y Max: 100.00 Sequence Metric Y Avg: 99.71 Sequence Metric Cb Min: 26.20 Sequence Metric Cb Max: 100.00 Sequence Metric Cb Avg: 99.75 Sequence Metric Cr Min: 20.13 Sequence Metric Cr Max: 100.00 Sequence Metric Cr Avg: 99.73 Frame Y/G Cb/B Cr/R Y/G Cb/B Cr/R Y/G Cb/B Cr/R Fail Y FailCb FailCr 000000 000.00 000.00 000.00 000.00 000.00 100.00 100.00 100.00 100.00 000000 000000 000001 000.00 000.00 000.00 000.00 000.00 100.00 100.00 100.00 000000 000000  $000002\ 000.00\ 000.00\ 000.00\ 000.00\ 000.00\ 000.00\ 100.00\ 100.00\ 100.00\ 000000\ 000000\ 000000$  $\begin{array}{c} 000004\ 000.00\ 000.00\ 000.00\ 000.00\ 000.00\ 000.00\ 000.00\ 100.00\ 100.00\ 100.00\ 000000\ 000000\ 000000\\ 000005\ 000.00\ 000.00\ 000.00\ 000.00\ 000.00\ 000.00\ 100.00\ 100.00\ 100.00\ 100.00\ 000000\ 000000\ 000000\\ 000006\ 000.00\ 000.00\ 000.00\ 000.00\ 000.00\ 000.00\ 100.00\ 100.00\ 100.00\ 000000\ 000000\ 000000\\ \end{array}$  $000007\ 000.00\ 000.00\ 000.00\ 000.00\ 000.00\ 000.00\ 100.00\ 100.00\ 100.00\ 100.00\ 000000\ 000000\ 000000$  $000009\ 000.00\ 000.00\ 000.00\ 000.00\ 000.00\ 000.00\ 100.00\ 100.00\ 100.00\ 000000\ 000000\ 000000$ 000010 000.00 000.00 000.00 000.00 000.00 100.00 100.00 100.00 100.00 000000 000000 000011 000.00 000.00 000.00 000.00 000.00 100.00 100.00 100.00 000000 000000  $000012\ 000.00\ 000.00\ 000.00\ 000.00\ 000.00\ 100.00\ 100.00\ 100.00\ 000000\ 000000\ 000000$ 000013 000.00 000.00 000.00 000.00 000.00 000.00 100.00 100.00 100.00 000000 000000 000000

# 8 RTM Log Grapher

RTM Log Grapher makes it easy to visualize test log data in a graph form. Graphs can be produced from saved logs on any computer running widows or can be used on the system running the test. The Log Grapher produces CSV files in sets of comparative graphs by metric type that can be manipulated to zoom into potentially large data sets.

# 8.1 The Application

Upon opening the RTM log graphing application a log file will open followed by a graphing window. Metrics you can graph individually or simultaneously are as follows:

PSNR Y, CR, CB

DMOS Y

**Audio Channels** 

**LKFS** 

Audio alignment

Video Offset for both dynamic realignment and full alignment

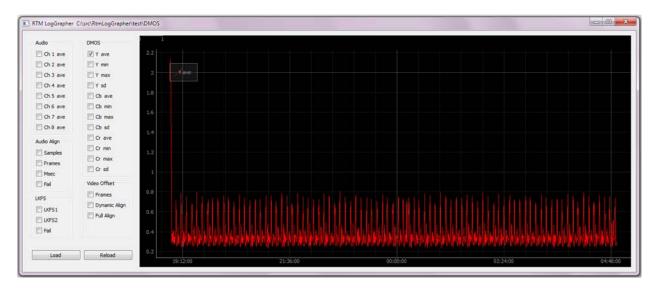

## 8.2 Interaction with the GUI

| Panning  | Dragging the left button will allow you to pan                                 |
|----------|--------------------------------------------------------------------------------|
| Scaling  | Dragging the right button allows you to scale. Left/Right scales horizontally. |
|          | Up/Down scales vertically                                                      |
| Zooming  | Mouse wheel spin zooms the scene in and out                                    |
| Reset    | Clicking on the "A Box" in the bottom left corner of the scene will undo all   |
|          | panning/scaling/zooming                                                        |
| View All | Right click selection that adjusts the display so that multiple graphs are     |
|          | visible at the same time, even if their Y axis ranges do not overlap           |
| Export   | Right click selection that allows user to export the current scene in the      |
|          | graphing tool                                                                  |

11/25/2022 Rev.3.3 34 of 42

## 9 Command-Line Interface

The monitoring process can also be programmatically controlled via scripting by using RTMServer.exe and rtm.exe

#### 9.1 RTMServer.exe

Once started, RTMServer.exe will receive commands from rtm.exe (the client) and allow scriptable control of the RTM system. This allows the ability for multiple units to be controlled from a single controller application. Commands can also be sent from other machines which have access to the RTM system via a network.

RTM ships with a desktop shortcut to start RTMServer. Double-Click to start and then open a DOS command window to send commands to RTMServer using the client rtm.exe.

#### 9.2 rtm.exe

This is the client executable which acts as the command-line interface. This program must either be in the folder where commands are sent from or it the "path" environment variable.

To view a list of RTM commands, type RTM?.

To get a syntax description of the RTM commands, type RTM? <command name>

To execute any command, type RTM <command name>.

The following is a list of RTM commands.

| Command             | Description             | Usage                                            |  |  |  |  |
|---------------------|-------------------------|--------------------------------------------------|--|--|--|--|
| INPUTS              |                         |                                                  |  |  |  |  |
| SetInput            | Sets the input type for | SetInput input(0/1) InputType(0:SDI 3:Sequence   |  |  |  |  |
|                     | each input              | 7:IP 8:File)                                     |  |  |  |  |
| GetInput            | Returns the input type  | GetInput input(0/1)                              |  |  |  |  |
|                     | BROADCAS                | ST INPUTS                                        |  |  |  |  |
| SetSDIInput         | Enables SDI input       | SetSDIInput input(0/1) sdiPort(0 - 7)            |  |  |  |  |
|                     | and sets the physical   |                                                  |  |  |  |  |
|                     | port                    |                                                  |  |  |  |  |
| GetSDIInput         | Returns the physical    | SetSDIInput input(0/1) sdiPort(0 - 7)            |  |  |  |  |
|                     | port set                |                                                  |  |  |  |  |
| SetDualLink         | Sets SMPTE 372          | SetDualLink input(0/1) bEnable(0/1)              |  |  |  |  |
|                     | dual link               |                                                  |  |  |  |  |
| GetDualLink         | Returns dual link       | GetSDIInput input(0/1)                           |  |  |  |  |
|                     | configuration           |                                                  |  |  |  |  |
| SetQuadLink         | Sets SMPTE 425          | SetQuadLink input(0/1) bEnable(0/1)              |  |  |  |  |
|                     | quad link               |                                                  |  |  |  |  |
| GetQuadLink         | Returns quad link       | GetQuadLink input(0/1)                           |  |  |  |  |
|                     | configuration           |                                                  |  |  |  |  |
| SetTSI              | Sets SMPTE 425          | SetTSI input(0/1) bEnable(0/1)                   |  |  |  |  |
|                     | interleave              |                                                  |  |  |  |  |
| GetTSI              | Returns Interleave      | GetTSI input(0/1)                                |  |  |  |  |
|                     | configuration           |                                                  |  |  |  |  |
| SetBroadcastScaling | Enables and sets SDI    | SetBroadcastScaling input(0/1) enable(0/1) width |  |  |  |  |
|                     | scaling                 | height outputwidth outputheight                  |  |  |  |  |

11/25/2022 Rev.3.3 35 of 42

| GetBroadcastScaling     | Returns SDI scale settings             | GetBroadcastScaling input(0/1)                                                                                                    |
|-------------------------|----------------------------------------|----------------------------------------------------------------------------------------------------|
| SetBroadcastScalingType | Sets scaling type                      | SetBroadcastScalingType input(0/1) type(0=Nearest Neighbor, 1=Linear, 2=Cubic, 3=Super)                                                                                       |
| GetBroadcastScalingType | Returns scaling type                   | GetBroadcastScalingType input(0/1)                                                                                                    |
| SetRateConvert          | Sets SDI rate conversion               | SetRateConvert input(0/1) bEnable convertMethod(0/1)                                                                                                    |
| GetRateConvert          | Returns SDI rate conversion setting    | GetRateConvert input(0/1)                                                                                                    |
| SetBroadcastDolby       | Sets Dolby Digital plus decoding       | SetBroadcastDolby input(0/1) bEnable(0/1)                                                                                                    |
| GetBroadcastDolby       | Returns DD+ setting                    | GetBroadcastDolby input(0/1)                                                                                                    |
| Cetbroadoastbolby       | IP INP                                 |                                                                                                    |
| SetIpOrFileSource       | Sets the input to be IP or file        | SetIpOrFileSource input(0/1) bFile(0/1)                                                                                                    |
| SetIPStream             | Sets the input IP stream               | SetIPStream input(0/1) ipStream                                                                                                    |
| SetIPProgramID          | Sets the Program ID                    | SetIPProgramID input(0/1) programID                                                                                                    |
| SetIPVideoID            | Sets the Video ID                      | SetIPVideoID input(0/1) videoStreamID                                                                                                    |
| SetIPAudioID            | Sets the Audio ID                      | SetIPAudioID input(0/1) audioStreamID                                                                                                    |
| SetIPTargetOutputModule | Sets the target output                 | SetIPTargetOutputModule input(0/1)                                                                                                    |
| 3                       | module                                 | outputModule(0=No Video Output, 1=Broadcast)                                                                                                    |
| SetIPTargetVideoFormat  | Sets the target video format           | SetIPTargetVideoFormat input(0/1) vidFmt                                                                                                    |
| SetIPScaling            | Sets scaling to target video format    | SetIPScaling input(0/1) bScale(0/1)                                                                                                    |
| SetIPScalingType        | Sets the scaling type                  | SetIPScalingType input(0/1) type<br>type(0=Fast Bilinear, 1=Bilinear, 2=Bicubic,<br>3=Experimental, 4=Neighbor, 5=Area, 6=Bicublin,<br>7=Gauss, 8=Sinc, 9=Lanczos, 10=Spline) |
| SetIPDeinterlace        | Sets the deinterlace filter            | SetIPDeinterlace input(0/1) bDeinterlace(0/1)                                                                                                    |
| SetIPHwAccel            | Sets hardware acceleration type        | SetIPHwAccel input(0/1) hwAccelMode(0=None,1=DX9,2=DX11,3=QSync,- 1=Get Value)                                                                                                |
| SetIPDolbyDownmix       | Sets the Dolby downmix filter          | SetIPDolbyDownmix input(0/1) enable(0/1)                                                                                                    |
| SetIPTSRecord           | Sets the TS record                     | SetIPTSRecord input(0/1) enable(0/1)                                                                                                    |
| SetIPTSRecordDuration   | Sets the TS record duration in seconds | SetIPTSRecordDuration input(0/1) duration(fifo length in seconds)                                                                                                    |
| GetlpOrFileSource       | Returns the input stream               | GetlpOrFileSource input(0/1                                                                                                    |
| GetIPStream             | Returns the IP stream set              | GetIPStream input(0/1)                                                                                                    |
| GetIPProgramID          | Returns the Program                    | GetIPProgramID input(0/1)                                                                                                    |
| GetIPVideoID            | Returns the Video ID                   | GetIPVideoID input(0/1)                                                                                                    |
| GetIPAudioID            | Returns the Audio ID                   | GetIPAudioID input(0/1)                                                                                                    |
| GetIPTargetOutputModule | Returns the target output module       | GetIPTargetOutputModule input(0/1)                                                                                                    |
| GetIPTargetVideoFormat  | Returns the target video format        | GetIPTargetVideoFormat input(0/1)                                                                                                    |
| GetIPScaling            | Returns if scaling is set or not       | GetIPScaling input(0/1)                                                                                                    |

11/25/2022 Rev.3.3 36 of 42

| GetIPScalingType          | Returns scaling type                | GetIPScalingType input(0/1)                     |  |  |
|---------------------------|-------------------------------------|-------------------------------------------------|--|--|
| GetIPDeinterlace          | Returns if deinterlace              | GetIPDeinterlace input(0/1)                     |  |  |
|                           | is set or not                       |                                                 |  |  |
| GetIPHwAccel              | Returns hardware                    | GetIPHWAccel input(0/1)                         |  |  |
|                           | acceleration setting                |                                                 |  |  |
| GetIPDolbyDownmix         | Returns Dolby                       | GetIPDolbyDownmix input(0/1)                    |  |  |
|                           | downmix setting                     |                                                 |  |  |
| GetIPTSRecord             | Returns if TS record                | GetIPTSRecord input(0/1)                        |  |  |
|                           | is set or not                       |                                                 |  |  |
| GetIPTSRecordDuration     | Returns TS record duration          | GetIPTSRecordDuration input(0/1)                |  |  |
|                           | FILE IN                             | PUTS                                            |  |  |
| SetIpOrFileSource         | Sets the input to be IP or file     | SetIpOrFileSource input(0/1) bFile(0/1)         |  |  |
| SetFile                   | Sets the file input                 | SetFile input(0/1) file                         |  |  |
| SetFileProgramID          | Sets the Program ID                 | SetFileProgramID input(0/1) programID           |  |  |
| SetFileVideoID            | Sets the Video ID                   | SetFileVideoID input(0/1) videoStreamID         |  |  |
| SetFileAudioID            | Sets the Audio ID                   | SetFileAudioID input(0/1) audioStreamID         |  |  |
| SetFileTargetOutputModule | Sets the target output              | SetFileTargetOutputModule input(0/1)            |  |  |
|                           | module                              | outputModule(0=No Video Output, 1=Broadcast)    |  |  |
| SetFileTargetVideoFormat  | Sets the target video               | SetFileTargetVideoFormat input(0/1) vidFmt      |  |  |
| 0.5                       | format                              | 0.500                                           |  |  |
| SetFileScaling            | Sets scaling to target video format | SetFileScaling input(0/1) bScale(0/1)           |  |  |
| SetFileScalingType        | Sets the scaling type               | SetFileScalingType input(0/1) type              |  |  |
|                           |                                     | type(0=Fast Bilinear, 1=Bilinear, 2=Bicubic,    |  |  |
|                           |                                     | 3=Experimental, 4=Neighbor, 5=Area, 6=Bicublin, |  |  |
|                           |                                     | 7=Gauss, 8=Sinc, 9=Lanczos, 10=Spline)          |  |  |
| SetFileDeinterlace        | Sets the deinterlace filter         | SetFileDeinterlace input(0/1) bDeinterlace(0/1) |  |  |
| SetFileHwAccel            | Sets hardware                       | SetFileHwAccel input(0/1)                       |  |  |
|                           | acceleration type                   | hwAccelMode(0=None,1=DX9,2=DX11,3=QSync,-       |  |  |
|                           |                                     | 1=Get Value)                                    |  |  |
| SetFileDolbyDownmix       | Sets the Dolby downmix filter       | SetFileDolbyDownmix input(0/1) enable(0/1)      |  |  |
| GetlpOrFileSource         | Returns the input file              | GetlpOrFileSource input(0/1                     |  |  |
| GetFile                   | Returns the file set                | GetFile input(0/1)                              |  |  |
| GetFileProgramID          | Returns the Program                 | GetFileProgramID input(0/1)                     |  |  |
|                           | ID                                  | and the second second                           |  |  |
| GetFileVideoID            | Returns the Video ID                | GetFileVideoID input(0/1)                       |  |  |
| GetFileAudioID            | Returns the Audio ID                | GetFileAudioID input(0/1)                       |  |  |
| GetFileTargetOutputModule | Returns the target                  | GetFileTargetOutputModule input(0/1)            |  |  |
| 3 <del>-</del>            | output module                       | 5 , 1 , 2 ,                                     |  |  |
| GetFileTargetVideoFormat  | Returns the target                  | GetFileTargetVideoFormat input(0/1)             |  |  |
| 3                         | video format                        |                                                 |  |  |
| GetFileScaling            | Returns if scaling is               | GetFileScaling input(0/1)                       |  |  |
|                           | set or not                          |                                                 |  |  |
| GetFileScalingType        | Returns scaling type                | GetFileScalingType input(0/1)                   |  |  |
| GetFileDeinterlace        | Returns if deinterlace              | GetFileDeinterlace input(0/1)                   |  |  |
|                           | is set or not                       |                                                 |  |  |
| GetFileHwAccel            | Returns hardware                    | GetFileHWAccel input(0/1)                       |  |  |
|                           | acceleration setting                |                                                 |  |  |
| GetFileDolbyDownmix       | Returns Dolby                       | GetFileDolbyDownmix input(0/1)                  |  |  |
|                           | downmix setting                     | <br>                                            |  |  |
| SEQUENCE INPUTS           |                                     |                                                 |  |  |

11/25/2022 Rev.3.3 37 of 42

| SetSequence                                  | Sets ClearView<br>Sequence                                 | SetSequence input(0/1) Library Sequence                                                                              |  |  |  |
|----------------------------------------------|------------------------------------------------------------|----------------------------------------------------------------------------------------------------|--|--|--|
| GetSequence                                  | Returns ClearView                                          | GetSequence input(0/1)                                                                                               |  |  |  |
|                                              | Sequence set                                               | <br>MENIT                                                                                                    |  |  |  |
| ALIGNMENT AlignVideo Aligns video AlignVideo |                                                            |                                                                                                    |  |  |  |
| AlignAudio                                   | Aligns audio                                               | AlignAudio                                                                                                    |  |  |  |
| SetFullAlign                                 | Sets video alignment                                       | SetFullAlign bEnable(0/1) captureSeconds                                                                             |  |  |  |
| J                                            | settings                                                   | threshold minOffset                                                                                                  |  |  |  |
| GetFullAlign                                 | Returns alignment settings                                 | GetFullAlign                                                                                                    |  |  |  |
| GetFullAlignStatus                           | Returns alignment status                                   | GetFullAlignStatus                                                                                                   |  |  |  |
| GetAlignmentStatus                           | Returns audio/video alignment offsets                      | GetAlignmentStatus                                                                                                   |  |  |  |
| GetAlignmentFailCode                         | Returns a number which explains a Failure in the Alignment | GetAlignmentFailCode                                                                                                 |  |  |  |
| SetSpatialRange                              | Sets spatial alignment settings                            | SetSpatialRange bEnable(0/1) XRange YRange                                                                           |  |  |  |
| GetSpatialRange                              | Returns spatial alignment range                            | GetSpatialRange                                                                                                    |  |  |  |
| SetSpatialX                                  | Sets spatial offset in X direction                         | SetSpatialX x                                                                                                    |  |  |  |
| GetSpatialX                                  | Returns spatial offset in X direction                      | GetSpatialX                                                                                                    |  |  |  |
| SetSpatialY                                  | Sets spatial offset in Y direction                         | SetSpatialY y                                                                                                    |  |  |  |
| GetSpatialY                                  | Returns spatial offset in Y direction                      | GetSpatialY                                                                                                    |  |  |  |
| SetLipSync                                   | Sets audio alignment settings                              | SetLipSync minthreshold maxThreshold preferredChannel averagingPeriod preferredChannel: -2=All -1=None 0-15=Channels |  |  |  |
| GetLipSync                                   | Returns audio alignment settings                           | GetLipSync                                                                                                    |  |  |  |
| SetDynamicAlign                              | Sets dynamic realignment settings                          | SetDynamicAlign bEnable(0/1) FrameRange                                                                              |  |  |  |
| GetDynamicAlign                              | Returns dynamic                                            | GetDynamicAlign                                                                                                    |  |  |  |
|                                              | realignment settings                                       |                                                                                                    |  |  |  |
|                                              | VIDEO C                                                    | ONFIG                                                                                                    |  |  |  |
| SetVideoMetric                               | Sets video metric                                          | SetVideoMetric metricldx(0=PSNR,1=DMOS)                                                                              |  |  |  |
| GetVideoMetric                               | Returns video metric                                       | GetVideoMetric                                                                                                    |  |  |  |
| SetVideoComponent                            | Sets Y, Cb and Cr                                          | SetVideoComponent component(0-2)                                                                                     |  |  |  |
|                                              | components                                                 | bEnable(0/1)                                                                                                    |  |  |  |
| GetVideoComponent                            | Returns component settings                                 | GetVideoComponent component(0-2)                                                                                     |  |  |  |
| SetVideoThreshold                            | Sets video failure thresholds                              | SetVideoThreshold component(0-2) threshold(0-100)                                                                    |  |  |  |
| GetVideoThreshold                            | Returns video<br>threshold settings                        | GetVideoThreshold component(0-2)                                                                                     |  |  |  |
| SetVideoDuration                             | Sets video failure duration                                | SetVideoDuration component(0-2) duration                                                                             |  |  |  |
| GetVideoDuration                             | Returns video failure                                      | GetVideoDuration component(0-2)                                                                                      |  |  |  |

11/25/2022 Rev.3.3 38 of 42

|                         | Τ                                           | T                                                                                                 |
|-------------------------|---------------------------------------------|---------------------------------------------------------------------------------------------------|
|                         | duration                                    |                                                                                                   |
| SetMetricWindow         | Sets metric window                          | SetMetricWindow X Y Width Height                                                                  |
| GetMetricWindow         | Returns metric window                       | GetMetricWindow                                                                                   |
| SetBorderValue          | Sets metric window border size              | SetBorderValue value                                                                              |
| GetBorderValue          | Returns metric window                       | GetBorderValue                                                                                    |
| SetVideoStatusAveraging | Sets application status averaging           | SetVideoStatusAveraging averagingPeriod                                                           |
|                         | period                                      |                                                                                                   |
| GetVideoStatusAveraging | Returns application status averaging period | GetVideoStatusAveraging                                                                           |
| SetVideoLogAveraging    | Sets logging averaging period               | SetVideoLogAveraging averagingPeriod blnFrames                                                    |
| GetVideoLogAveraging    | Returns logging averating period            | GetVideoLogAveraging                                                                              |
|                         | AUDIO C                                     | ONFIG                                                                                             |
| SetAudioChannel         | Sets audio channels on or off               | SetAudioChannel channel(1-16) bEnable(0/1)                                                        |
| GetAudioChannel         | Returns audio channel status                | GetAudioChannel channel(1-16)                                                                     |
| SetAudioThreshold       | Sets audio low pass threshold               | SetAudioThreshold channel(1-16) threshold(0-100)                                                  |
| GetAudioThreshold       | Returns audio low pass threshold            | GetAudioThreshold channel(1-16)                                                                   |
| SetAudioDuration        | Sets audio duration                         | SetAudioDuration channel(1-16) threshold(0-100)                                                   |
| GetAudioDuration        | Returns audio duration                      | GetAudioDuration channel(1-16)                                                                    |
| GetAudioChannelsEnabled | Returns audio channels enabled              | GetAudioChannelsEnabled                                                                           |
| SetLoudness             | Sets loudness<br>thresholds                 | SetLoudness minThreshold maxThreshold                                                             |
| GetLoudness             | Gets loudness<br>threshold                  | GetLoudness                                                                                       |
|                         | VANC C                                      | ONFIG                                                                                             |
| SetVANCLine             | Sets which VANC lines to monitor            | SetVancLine line bEnable(0/1)                                                                     |
| GetVANCLine             | Returns VANC lines set                      | GetVancLine line                                                                                  |
| SetVANC                 | Enables VANC monitoring                     | SetVanc lines enable(0/1)<br>lines:0 Enable VANC, 4-25 Enable Single Line,<br>26 Enable All Lines |
| GetVANC                 | Returns VANC status                         | GetVanc                                                                                           |
|                         | GENERAL                                     | CONFIG                                                                                            |
| SetRTMLogFileName       | Sets RTMLog location                        | SetRTMLogFileName location bUseSubFolders(0/1)                                                    |
| GetRTMLogFileName       | Returns RTMLog location                     | GetRTMLogFileName                                                                                 |
| GetOutputLibrary        | Returns record library                      | GetOutputLibrary input(0/1)                                                                       |
| SetSessionName          | Sets session name                           | SetSessionName name                                                                               |
| GetSessionName          | Returns session name                        | GetSessionName                                                                                    |
| SetPreviews             | Enables/disables                            | SetPreviews bEnable(0/1)                                                                          |
|                         |                                             |                                                                                                   |

11/25/2022 Rev.3.3 39 of 42

|                      | previews                       |                                                  |
|----------------------|--------------------------------|--------------------------------------------------|
| GetPreviews          | Returns preview                | GetPreviews                                      |
|                      | status                         |                                                  |
| SetNewFolder         | Creates new                    | SetNewFolder folderName                          |
|                      | Windows directory              |                                                  |
|                      | GENERAL C                      | OMMANDS                                          |
| Preview              | Previews the inputs            | Preview                                          |
| Realign              | Realigns the inputs            | Realign [bNoWaitForVideo(0/1)]                   |
|                      |                                | [bNoWaitForAudio(0/1)] [TimeOut(seconds)]        |
|                      |                                | Note: Not specifying TimeOut or set to -1 will   |
| Start                | Starts the RTM                 | realign until it aligns Start                    |
| Start                | application                    | Start                                            |
| Stop                 | Stops the RTM                  | Stop                                             |
| Stop                 | application                    | Glop                                             |
| SetVideoOffset       | Manually sets video            | SetVideoOffset offset                            |
| 20111000011001       | offsets                        |                                                  |
| ClearImpairments     | Clears impairments             | ClearImpairments                                 |
| ClearLogs            | Clears logs                    | ClearLogs                                        |
| ClearRecordings      | Clears recordings              | ClearRecordings                                  |
| Exit                 | Exits RTM                      | Exit [appCode]                                   |
|                      |                                | appCode should be greater than 0                 |
| RestoreConfig        | Restores RTM profile           | RestoreConfig file                               |
| SaveConfig           | Saves RTM profile              | SaveConfig file [bOverWrite]                     |
| ShellCmd             | Enables Windows                | ShellCmd cmd                                     |
|                      | shell command                  |                                                  |
| 0.04                 | STAT                           |                                                  |
| GetVersion           | Returns RTM version            | GetVersion                                       |
| GetVersionDate       | Returns RTM build date         | GetVersionDate                                   |
| GetRunTime           | Returns application            | GetRunTime                                       |
| Gentarrine           | run time                       | Gentarrime                                       |
| GetStartTime         | Returns application            | GetStartTime                                     |
|                      | start time                     |                                                  |
| GetStatus            | Returns RTM status             | GetStatus                                        |
| GetManagerStatus     | Returns RTM                    | GetManagerStatus                                 |
|                      | Manager status                 |                                                  |
| GetOperationalStatus | Returns operational            | GetOperationalStatus                             |
|                      | status                         |                                                  |
| GetInputSignalStatus | Returns input signal           | GetInputSignalStatus                             |
| CatlavalidCianala    | Status  Deturne involid signal | CathyalidSignala                                 |
| GetInvalidSignals    | Returns invalid signal status  | GetInvalidSignals                                |
| GetRTMErrorCode      | Returns RTM error              | GetRTMErrorCode                                  |
| Continiendode        | codes which are                | Returns a number which explains an Error that    |
|                      | listed at bottom of            | happens in RTM                                   |
|                      | table                          |                                                  |
| GetInputVideoFormat  | Returns input video            | GetInputVideoFormat input(0/1) [bNative(0/1)]    |
|                      | fomat                          |                                                  |
| GetBoardTemp         | Returns board                  | GetBoardTemp [module]                            |
|                      | temperature                    |                                                  |
| SetMulticast         | Sets status broadcast          | SetMulticast interval Secs/Frames(0/1) mcastAddr |
| O ath Audition at    | multicast address              | port localIPAddr                                 |
| GetMulticast         | Returns status                 | GetMulticast                                     |
|                      | broadcast multicast            |                                                  |

11/25/2022 Rev.3.3 40 of 42

|                        | address                            |                             |
|------------------------|------------------------------------|-----------------------------|
|                        | IMPAIRMENTS AND                    | METRIC SCORES               |
| GetVideoImpairments    | Returns number of                  | GetVideoImpairments         |
| 0.071.15               | video impairments                  | 0.051.18                    |
| GetVideoMin            | Returns minimum video metric value | GetVideoMin componentIdx    |
| GetVideoMax            | Returns maximum                    | GetVideoMax componentIdx    |
| Getvideolviax          | video metric value                 | Getvideolviax componentidx  |
| GetVideoAvg            | Returns average                    | GetVideoAvg componentIdx    |
| G                      | video metric value                 |                             |
| GetVideoStdDev         | Returns standard                   | GetVideoStdDev componentIdx |
|                        | deviation video metric             | ·                           |
|                        | value                              |                             |
| GetAudioImpairments    | Returns number of                  | GetAudioImpairments         |
|                        | audio impairments                  |                             |
| GetAudioMin            | Returns minimum                    | GetAudioMin channelldx      |
|                        | audio metric value                 |                             |
| GetAudioMax            | Returns maximum                    | GetAudioMax channelIdx      |
|                        | audio metric value                 |                             |
| GetAudioAvg            | Returns average                    | GetAudioAvg channelIdx      |
|                        | audio metric value                 |                             |
| GetAudioStdDev         | Returns standard                   | GetAudioStdDev channelldx   |
|                        | deviation audio metric             |                             |
|                        | value                              |                             |
| GetVANCErrors          | Returns number of                  | GetVANCErrors               |
|                        | vanc errors                        |                             |
| GetVANCMin             | Returns minimum                    | GetVANCMin lineIdx          |
|                        | vanc score                         |                             |
| GetVANCMax             | Returns maximum                    | GetVANCMax lineIdx          |
|                        | vanc score                         |                             |
| GetVANCAvg             | Returns average vanc               | GetVANCAvg lineldx          |
| 0.044100410            | score                              | 0.0/40100/10                |
| GetVANCStdDev          | Returns standard                   | GetVANCStdDev lineIdx       |
| Cottin Consellation    | deviation vanc metric              | Catling Company             |
| GetLipSyncErrors       | Returns number of lip              | GetLipSyncErrors            |
| Cott acido a a Cara ra | Sync errors                        | CatlandagaFrrare            |
| GetLoudnessErrors      | Returns number of                  | GetLoudnessErrors           |
|                        | loudness errors                    |                             |

RTM Error return codes:
NO ERR 0
NO GOOD COMPARISON FRAME 1
ABORT 2
BAD BUFFER 3
THRESHOLD FAILURE 4
VERIFY PREVIOUS 5
VERIFY NEXT 6
MEMORY ALLOCATION 7
VERIFY FAILURE 8
INCONSISTENT OFFSETS 9

SPATIAL VERIFY NO CHANGE 10 // Obsolete

OFFSET OUTSIDE RANGE 11 CORRELATION THRESHOLD FAILURE 12 CORRELATION INVALID INDEX 13 CORRELATION AMBIGUITY 14
CORRELATION INVALID OFFSET 15
CORRELATION NEGATIVE OFFSET 16
MAX TEMPORAL VALUE THRESHOLD 17
SPREAD THRESHOLD 18
NO MATCH 19
BAD BUFFER PTR 20 // causes of BAD BUFFER
FILE OPEN 21
FILE READ 22
NO INPUT 1 23
NO INPUT 2 24
MISSMATCH FORMAT 25

11/25/2022 Rev.3.3 42 of 42